## **TUGAS MANAJEMEN JARINGAN**

## **SIMULASI SNMP PADA PACKET TRACER**

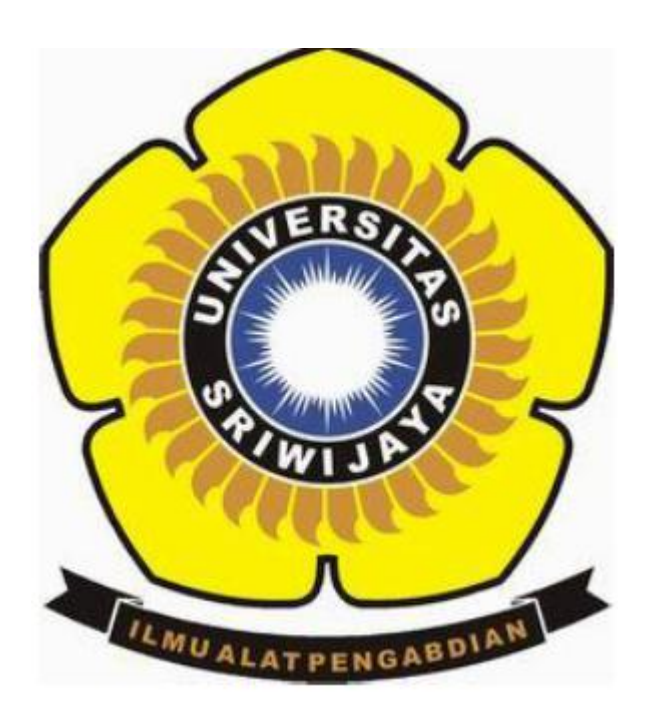

## **OLEH:**

## **TAMARA KHARISMA R 09011281419045**

# **PROGRAM STUDI SISTEM KOMPUTER FAKULTAS ILMU KOMPUTER UNIVERSITAS SRIWIJAYA**

**2017**

#### **Topologi Jaringan**

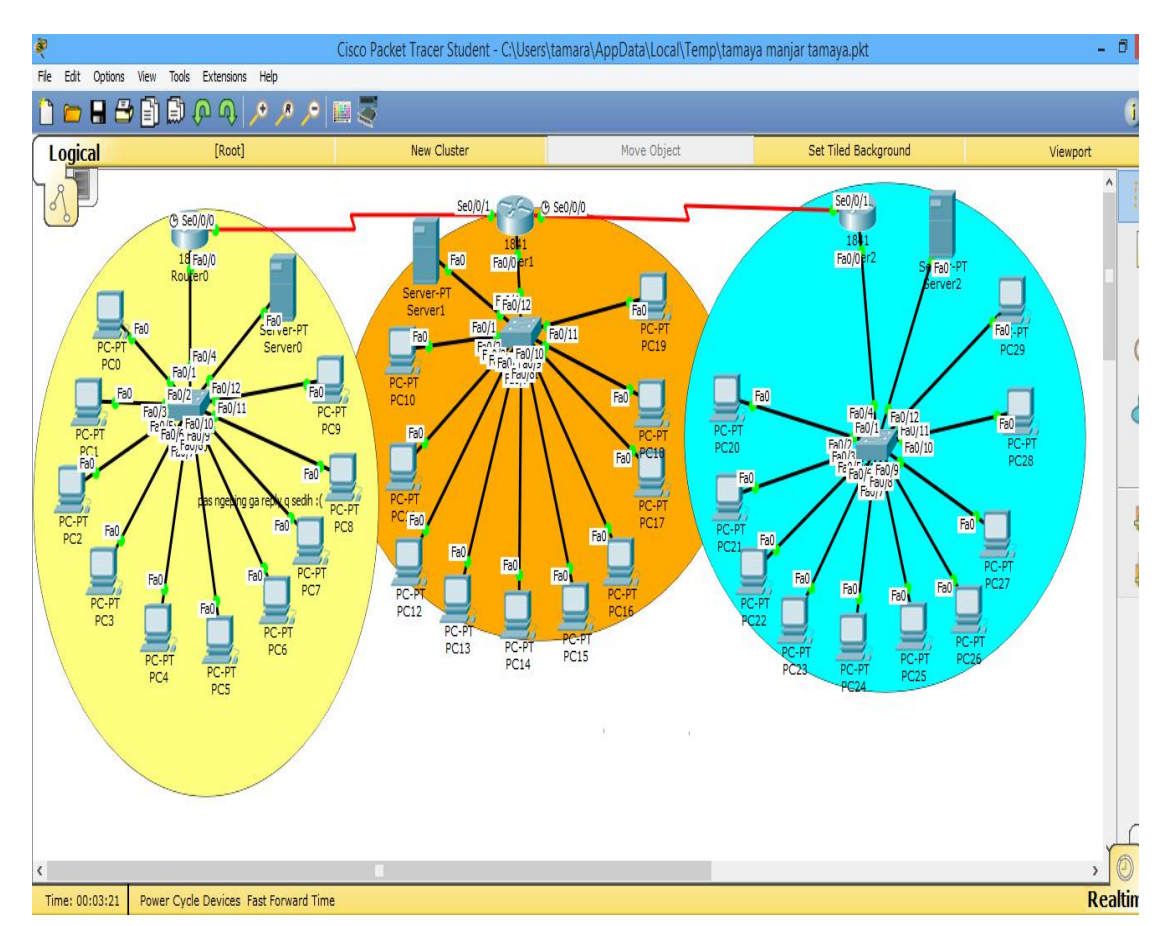

Topologi network yang dibuat pada routing ini menggunakan 3 router, 3 server,dan 30 PC

Dapat dilihat pada gambar diatas konfigurasi IP address yang saya gunakan antara lain sebagai berikut:

- Router 1 (10.10.10.1/30)
- Router 2 (10.10.20.1/30)
- Router 3 (10.10.30.1/30)

- Pada PC1 sampai PC10 masing-masing dikonfig dengan ip address (192.168.10.1/24), (192.168.10.2/24), (192.168.10.3/24), (192.168.10.4/24), (192.168.10.5/24), (192.168.10.6/24), (192.168.10.7/24), (192.168.10.8/24), (192.168.10.9/24), (192.168.10.10/24).

- Pada PC11 sampai PC20 masing-maisng dikonfig dengan ip address (192.168.20.11/24), (192.168.20.12/24), (192.168.20.13/24), (192.168.20.14/24), (192.168.20.15/24), (192.168.20.16/24), (192.168.20.17/24), (192.168.20.18/24), (192.168.20.19/24), (192.168.20.20/24),

- Pada PC21 sampai PC30 masing-maisng dikonfig dengan ip address (192.168.30.21/24),(192.168.30.22/24), (192.168.30.23/24), (192.168.30.24/24), (192.168.30.25/24), (192.168.30.26/24), (192.168.30.27/24), (192.168.30.28/24), (192.168.30.29/24), (192.168.30.30/24),

#### **Kerangka kerja SNMP dapat dibagi 3:**

SNMP Manager; aplikasi network management yang berjalan pada PC, dan agent adalah software yang berjalan pada device yang akan dikelola

SNMP Agent; komponen software pada perangkat termanajemen yang mengurus data pada perangkat dan melaporkan data tersebut bila diperlukan ke sistem manajemen MIB; Management Information base, adalah area penyimpanan informasi virtual untuk informasi manajemen jaringan yang terdiri dari kumpulan obyek yang terkelola

#### **Konfigurasi IP Address Router**

interface FastEthernet0/0 ip address 10.10.10.1 255.255.255.0 duplex auto speed auto ! interface FastEthernet1/0 no ip address duplex auto speed auto shutdown ! interface Serial2/0 ip address 10.10.20.1 255.255.255.252 ! interface Serial3/0 ip address 10.10.30.1 255.255.255.252

#### **Konfigurasi SNMP Agent**

snmp-server community public RO

snmp-server community private RW Pada perangkat Cisco, untuk mengaktifkan snmp menggunakan perintah **snmp-server community <community string> ro/rw** RO : Read Only menggunakan community string public (atau string apa saja)RW: Read Write menggunakan community string private (atau string apa saja)

**IOS Command Line Interface** 

```
Router(config)#
Router(config)#hostname snmp-server
snmp-server (config) #snmp-server community satish ro
$SNMP-5-WARMSTART: SNMP agent on host snmp-server is undergoing a warm start
snmp-server (config) #snmp-server community tivary rw
snmp-server (config) #~Z
snmp-server#
$SYS-5-CONFIG I: Configured from console by console
```
snmp-server#

### **MIB Browser**

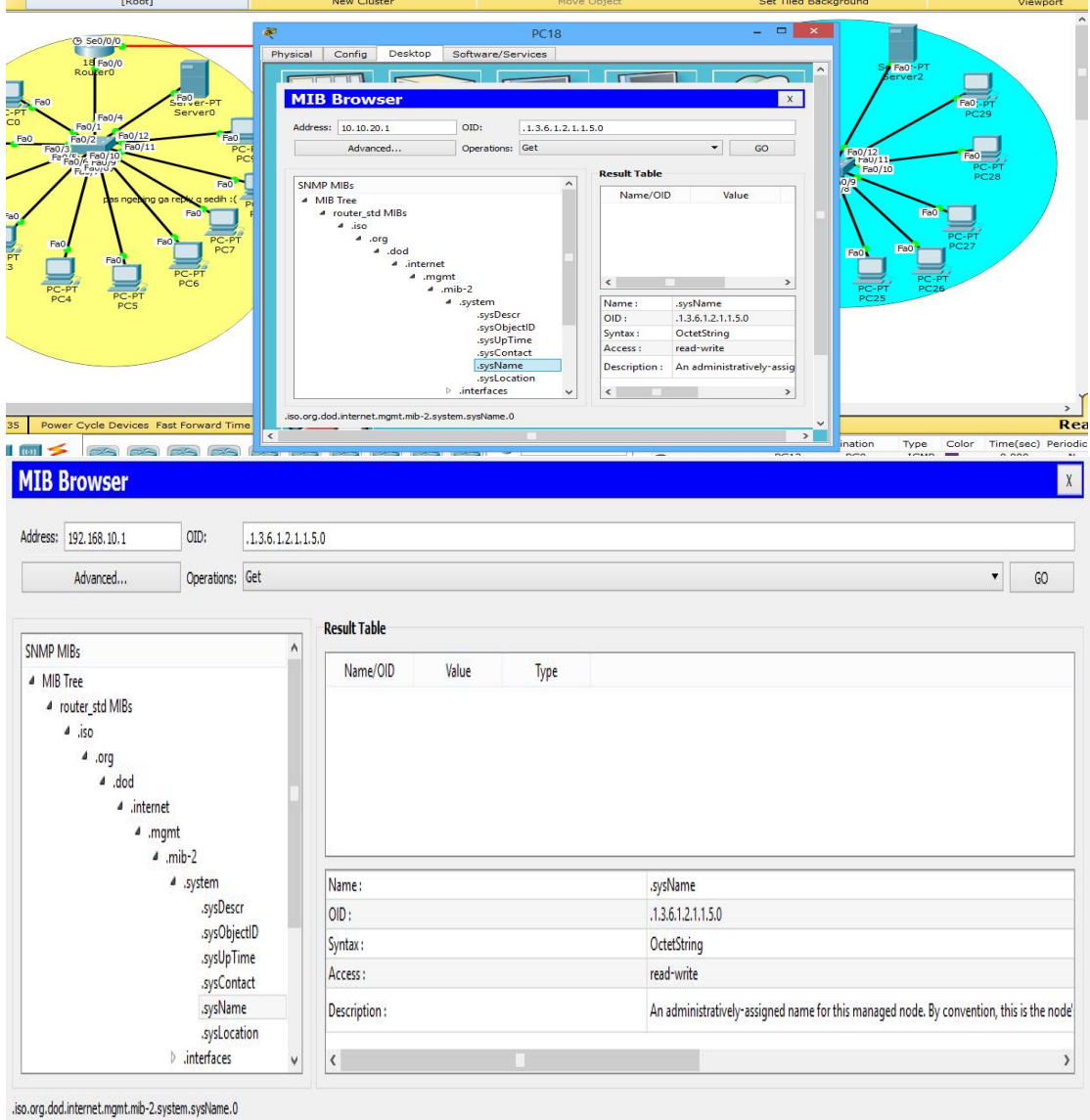

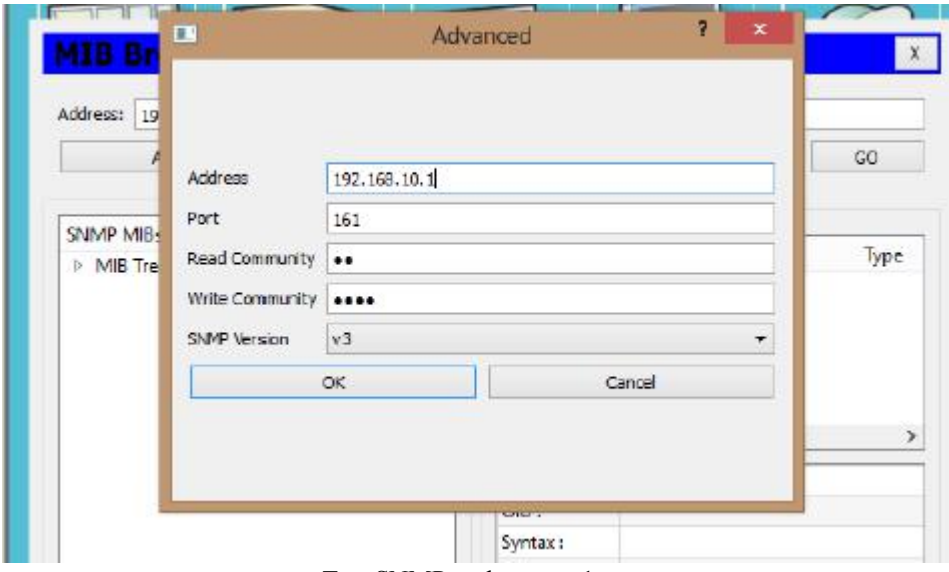

Test SNMP pada router 1

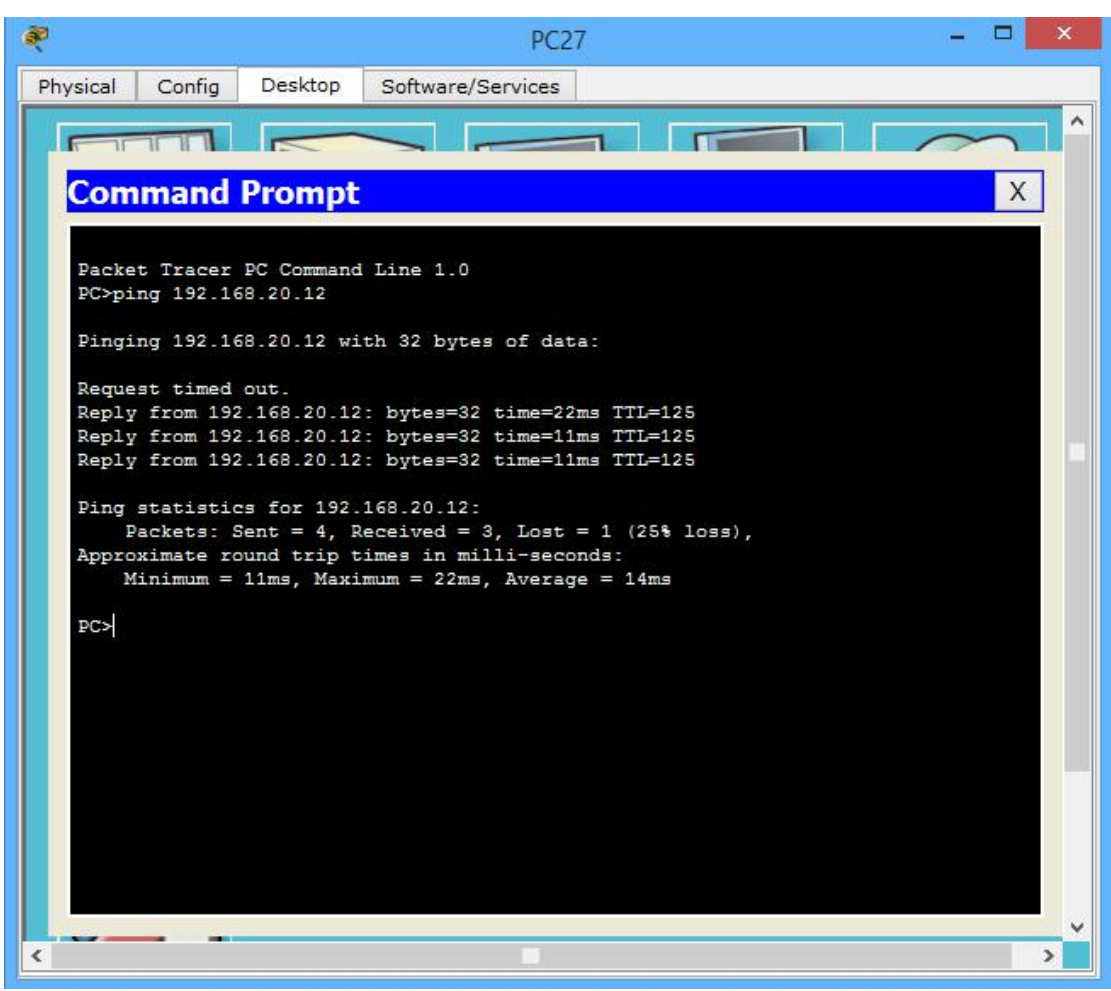

Hasil ping PC 27 ke PC 1